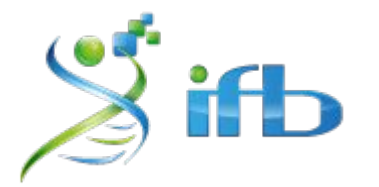

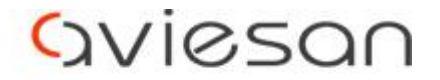

alliance nationale pour les sciences de la vie et de la santé

# Workflow

Nadia Bessoltane - INRAE Gabrièle Adam - INRAE

École de bioinformatique AVIESAN-IFB-INSERM 2023 *Maria Bernard - INRAE*

*Elodie GIRARD - Institut Curie*

# Notion de workflow / pipeline

- **● Workflow** : enchaînement d'étapes individuelles
- Ecriture sous forme d'un **script** en bash

→ Commence par un **"sha-bang" (#!)** qui indique l'interpréteur du script (**#!/bin/bash**)

→ Les lignes commençant par un "**#"** sont des commentaires et ne sont pas interprétées

→ Créer des **variables** pour généraliser votre script (pas spécifique à un échantillon)

## Workflow de détection de small-variants

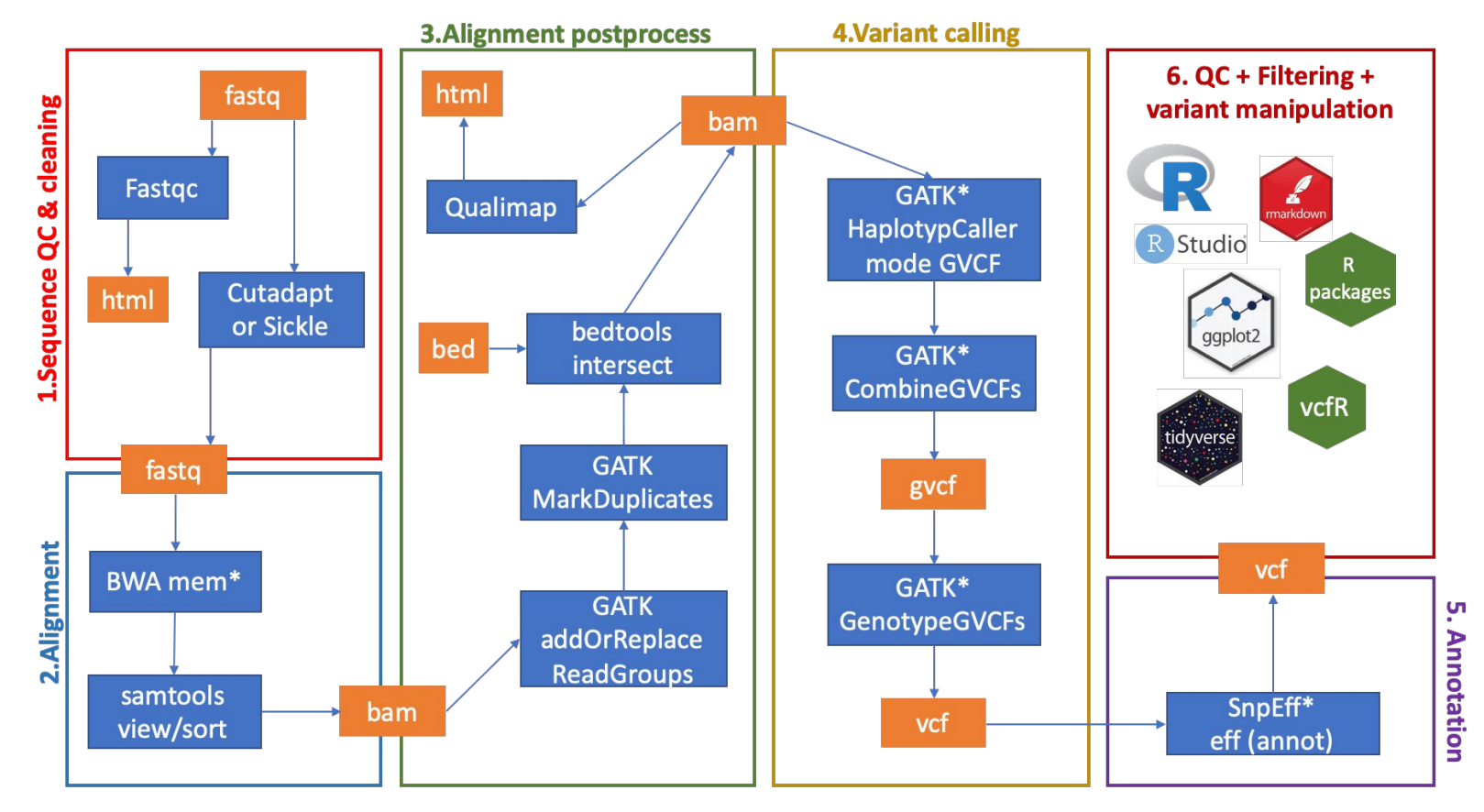

#### **Exercice**

**Objectif** : lancer le même outil (Fastqc) sur 6 échantillons Fastq différents

**Nécessite** :

- Ecriture d'un script bash
- Déclaration de variables pour généraliser les échantillons et les répertoires de travail
- Réalisation d'une boucle pour lancer l'outil sur chaque échantillon

- \$ **mkdir -p** ~/tp\_variant/workflow \$ **cd** ~/tp\_variant/workflow
- \$ **ls** ~/tp\_variant/fastq

\$ **touch** fastqc.sh

## Script Script1: écriture des lignes de commandes

#!/bin/sh

mkdir -p fastqc\_res

module load fastqc/0.11.9

fastqc --outdir fastqc res  $\sim$ /tp variant/fastq/SRR1262731 extract R1.fq.gz

fastqc --outdir fastqc res  $\sim$ /tp variant/fastq/SRR1262731 extract R2.fq.gz

# Utilisation de variable

Une variable permet d'anonymiser un script.

\$ PRENOM="Maria"

'PRENOM' est le nom de la variable, 'Maria' est sa valeur On peut ensuite utiliser une variable dans une ligne de commande

# la commande echo, affiche les arguments qui lui sont donnés \$ **echo** \${PRENOM}

Créez :

- une variable DATA\_DIR qui prendra comme valeur le nom du dossier qui contient les fichiers fastq
- deux variables R1 et R2 qui correspondront aux noms de deux fichiers fastq R1 et R2.

### Script Script2: anonymisation avec des variables

#!/bin/sh

mkdir -p fastqc\_res

module load fastqc/0.11.9

fastqc --outdir fastqc res  $\sim$ /tp variant/fastq/SRR1262731 extract R1.fq.gz

fastqc --outdir fastqc\_res ~/tp\_variant/fastq/SRR1262731\_extract\_R2.fq.gz

#### Script2: anonymisation avec des variables

#### #!/bin/sh

```
mkdir -p fastqc_res
DATA DIR="~/tp_variant/fastq"
R1=${DATA DIR}"/SRR1262731 extract R1.fq.gz"
R2=${DATA DIR}"/SRR1262731 extract R2.fq.gz"
```

```
module load fastqc/0.11.9
```

```
fastqc --outdir fastqc res ${R1}
```

```
fastqc --outdir fastqc res ${R2}
```
## Utilisation d'une boucle

Une boucle va permettre d'itérer sur une liste de valeur pour une variable

```
$ for PRENOM in Elodie Nadia Olivier Mathieu Odile
  do
       echo ${PRENOM}
  done
```
A partir de la liste des fichiers R1 et R2 du dossier DATA\_DIR, créez deux boucles (une pour les fichiers R1 et une pour les fichiers R2) pour lancer la ligne de commande fastqc sur tous les fichiers du dossier fastq.

### Script3: automatisation sur plusieurs valeurs

#### #!/bin/sh

```
mkdir -p fastqc_res
DATA DIR="~/tp_variant/fastq"
R1=${DATA DIR}"/SRR1262731 extract R1.fq.gz"
R2=${DATA DIR}"/SRR1262731 extract R2.fq.gz"
```

```
module load fastqc/0.11.9
```

```
fastqc --outdir fastqc res ${R1}
```

```
fastqc --outdir fastqc res ${R2}
```
## Script3: automatisation sur plusieurs valeurs

#### #!/bin/sh

```
mkdir -p fastqc_res
DATA DIR="~/tp_variant/fastq"
```

```
# charger l'outil fastq
module load fastqc/0.11.9
```

```
# lancer fastqc avce les fastq R1
for R1 in $DATA DIR/* R1.fq.gz
do
    fastqc --outdir fastqc res ${R1}done
```

```
# lancer fastqc avce les fastq R2
for R2 in $DATA DIR/* R2.fq.gz
do
    fastqc --outdir fastqc res ${R2}
```
done

### Lancement du workflow

Lancez votre workflow avec une commande sbatch comme nous l'avons fait jusque là.

/!\ Attention de réserver les ressources clusters dont vous avez besoin /!\

\$ # executer le script \$ bash fastqc.sh

# Pour aller plus loin

Conseils pour écrire un workflow à plusieurs étapes

# Conseils pour écrire un workflow à plusieurs étapes

- 1) écrire un script qui enchaîne l'ensemble des étapes pour seul 1 échantillon:
- \$ **geany** mapping\_calling.sh &
- 1) définir des arguments pour ce script: R1 R2 GENOME SAMPLENAME ID OUT\_DIR
- 1) écrire un script de lancement du script mapping.sh en boucle sur les différents échantillons (boucle "for" ou copier/coller de la ligne de commande mapping calling.sh avec des nouvelles valeurs pour les arguments)

# Définition d'arguments dans un script

Au lieu de donner une valeur à nos variables R1et R2 dans le script, on va indiquer au script d'aller les chercher dans la ligne de commande comme des options du programme.

Dans le script la valeur est remplacée par \$1,\$2, … \$n et dans la ligne de commande on ajoute dans l'ordre les valeurs des variable 1, 2, … n.

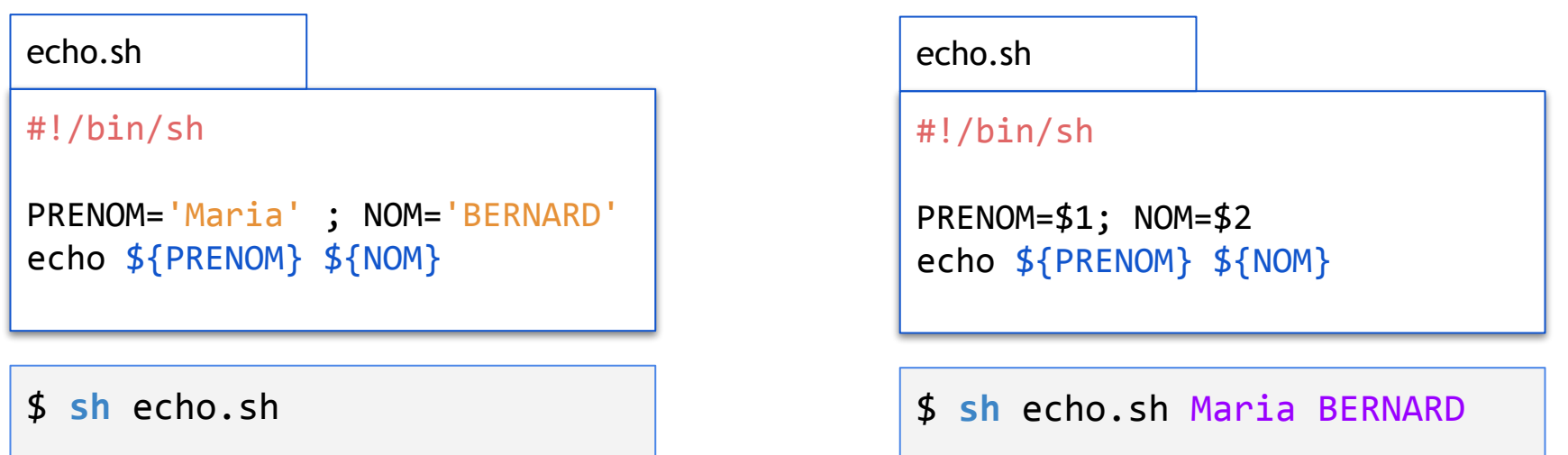

### mapping\_calling.sh

#!/bin/sh R1=\$1; R2=\$2 ; GENOME=\$3; NAME=\$4; ID=\$5; OUT\_DIR=\$6

```
LOG DIR=${OUT DIR}/logs; mkdir -p ${LOG DIR}
module load fastqc/0.11.9; module load sickle-trim/1.33; # module load bwa/0.7.17 ...
```

```
mkdir -p ${OUT DIR}/fastqc res
fastqc --threads 4 --outdir ${OUT} DIR}/fastqc res ${R1} 2>&1
${LOG_DIR}/${NAME}_fastqc_R1.out 
fastqc --threads 4 --outdir ${OUT} DIR}/fastqc res ${R2} 2>&1
${LOG_DIR}/${NAME}_fastqc_R2.out
```
mkdir -p  $$$ {OUT DIR}/sickle res sickle pe  $-f$  \${R1} -r \${R2} -t sanger -g \ -s  $$$ {OUT DIR}/sickle res/\${NAME} trim unpaired.fq.gz \ -o \${OUT\_DIR}/sickle\_res/\${NAME}\_trim\_R1.fq.gz \ -p  $$$ {OUT DIR}/sickle res/\${NAME} trim R2.fq.gz \ > \${LOG\_DIR}/\${NAME}\_sickle.log.txt #... et on continue avec le mapping et les autres étapes

# launch\_DNASeq.sh (version simple)

```
#!/bin/sh
GENOME="~/tp_variant/genome/Bos_taurus.UMD3.1.dna.toplevel.6.fa"
OUT DIR="~/tp variant/dnaSeq results"
DATA DIR="~/tp_variant/fastq"
LOG DIR=${OUT DIR}/logs
mkdir -p ${LOG} DIR}
```

```
# sample SRR1262731
sbatch -J SRR1262731 dnaseq -o ${LOG DIR}/SRR1262731 dnaseq.out \
    -e ${LOG DIR}/SRR1262731 dnaseq.err --cpus-per-task=4 --mem=8G \
    --wrap="mapping_calling.sh ${DATA_DIR}/SRR1262731_extract_R1.fq.gz \
    ${DATA_DIR}/SRR1262731_extract_R2.fq.gz $GENOME SRR1262731 1 ${OUT_DIR}"
```
#### # sample SRR1205992

```
sbatch -J SRR1205992 dnaseq -o ${LOG DIR}/SRR1262731 dnaseq.out \
    -e ${LOG DIR}/SRR1205992 dnaseq.err --cpus-per-task=4 --mem=8G \
    --wrap="mapping calling.sh ${DATA} DIR}/SRR1262731 extract R1.fq.gz \
    ${DATA_DIR}/SRR1205992_extract_R2.fq.gz $GENOME SRR1205992 2 ${OUT_DIR}"
```
## launch\_DNASeq.sh (version avec boucle)

```
#!/bin/sh
GENOME="~/tp_variant/genome/Bos_taurus.UMD3.1.dna.toplevel.6.fa"
OUT DIR="~/tp variant/dnaSeq results"
DATA DIR="~/tp_variant/fastq"
LOG DIR=${OUT DIR}/logs
mkdir -p ${LOG} DIR}
ID=0for R1 in ${DATA_DIR}/*_R1.fq.gz
do
let ID=${ID}+1
R2=`echo ${R1} | sed 's/_R1.fq.gz/_R2.fq.gz/'`
NAME=`basename ${R1} | sed 's/_R1.fq.gz//'`
sbatch -J ${NAME} dnaseq -o ${LOG DIR}/${NAME} dnaseq.out \
    -e ${LOG DIR}/${NAME} dnaseq.err --cpus-per-task=4 --mem=8G \
    --wrap="mapping calling.sh ${DATA} DIR}/${NAME} extract R1.fq.gz \
    ${DATA_DIR}/${NAME}_extract_R2.fq.gz $GENOME ${NAME} ${ID} ${OUT_DIR}"
done
```
# Reprise du workflow : définition

[Vidéo] : **[The 5 minutes IFB Core Cluster tutorial](https://asciinema.org/a/zZrSazw5Fh7YmpHvUfvVQnzNi)** 

[Cheatsheet]

[https://ifb-elixirfr.github.io/EBAII/2021/ebaiin1/DNA-seq/EBAII2021\\_variants.html](https://ifb-elixirfr.github.io/EBAII/2020/DNA-seq/EBAII2020_variants.html)

- **● Workflow** : enchaînement d'étapes individuelles
- Ecriture sous forme d'un **script** en bash

→ Commence par un **"sha-bang" (#!)** qui indique l'interpréteur du script (**#!/bin/bash**)

→ Les lignes commençant par un "**#"** sont des commentaires et ne sont pas interprétées

→ Créer des **variables** pour généraliser votre script (pas spécifique à un échantillon)